# **Customer Invoice Write-off Lookup**

The Customer Invoice Write-off Lookup document facilitates searching for one or more invoices to write off in the AR module. If multiple invoices are selected for write-off, the system generates individual write-off documents for each.

# *Document Layout*

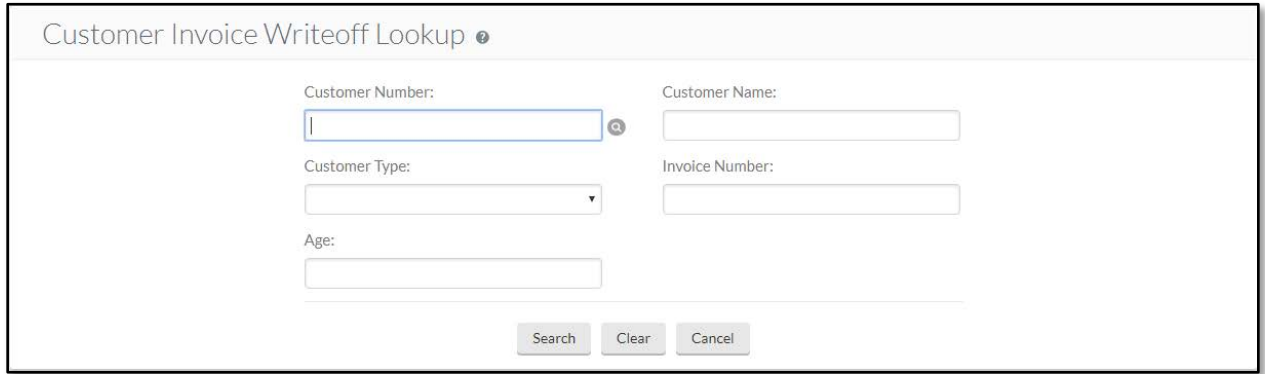

The initial display of the Customer Invoice Write-off Lookup is a simple lookup screen.

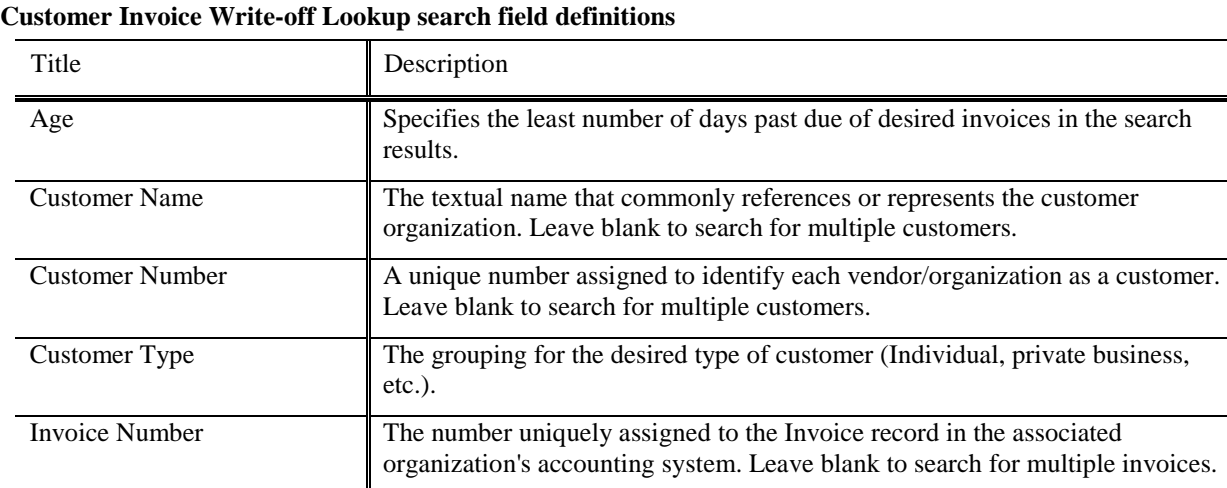

After entering search criteria, click the **Search** button. The system displays the search results beneath the search fields.

## **Customer Invoice Write-off Search Results**

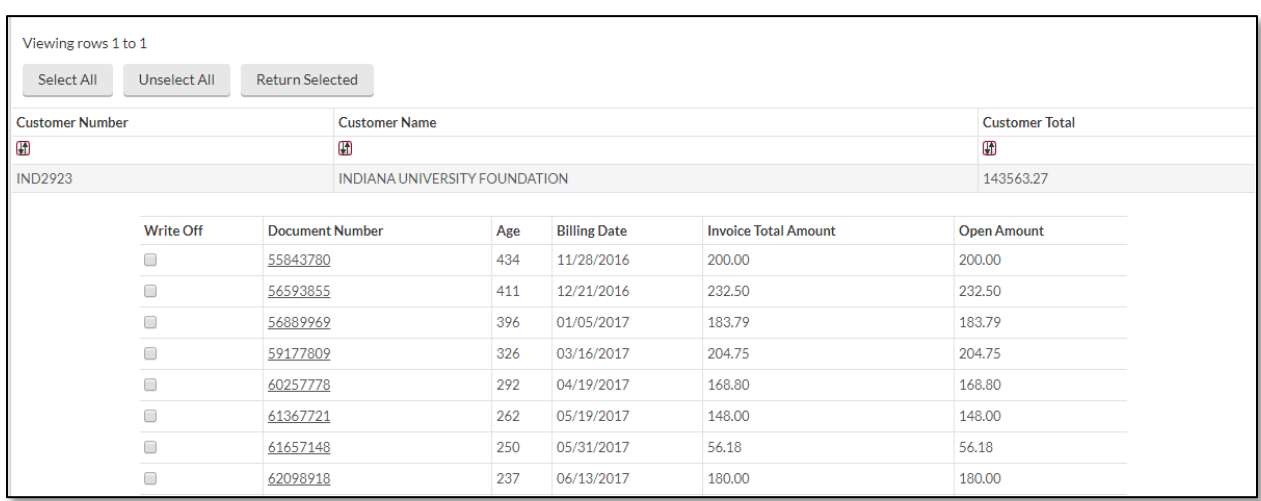

#### **Customer Invoice Write-off search results field definitions**

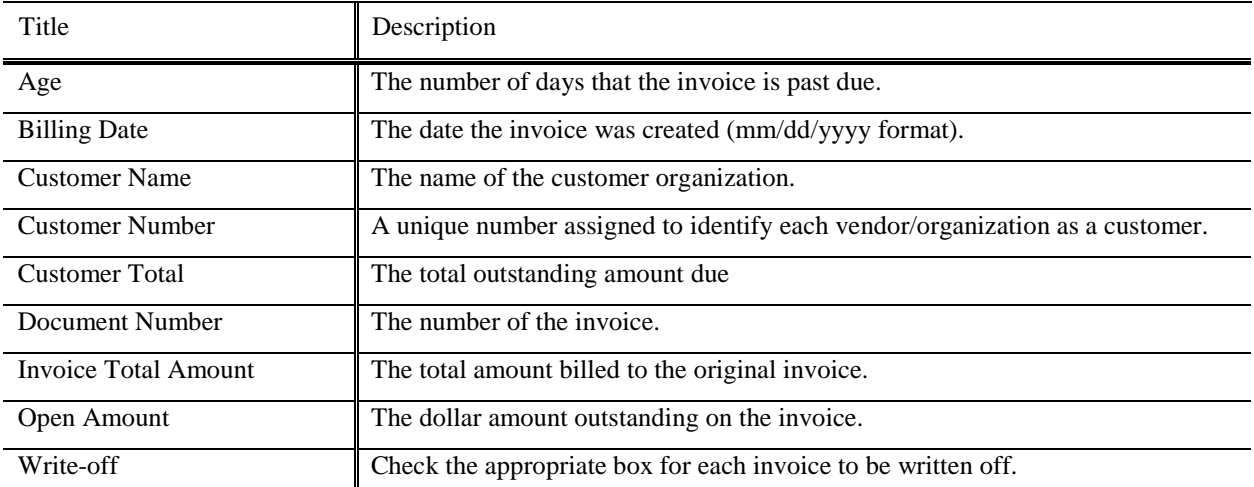

Select invoices by clicking one or more boxes in the **Write Off** column, or click **Select All** to select them all. Once the invoices have been selected, click **Return Selected**.

The system retrieves the specified invoices and displays them in the Customer Invoice Write-off Summary screen.

## **Customer Invoice Write-off Summary**

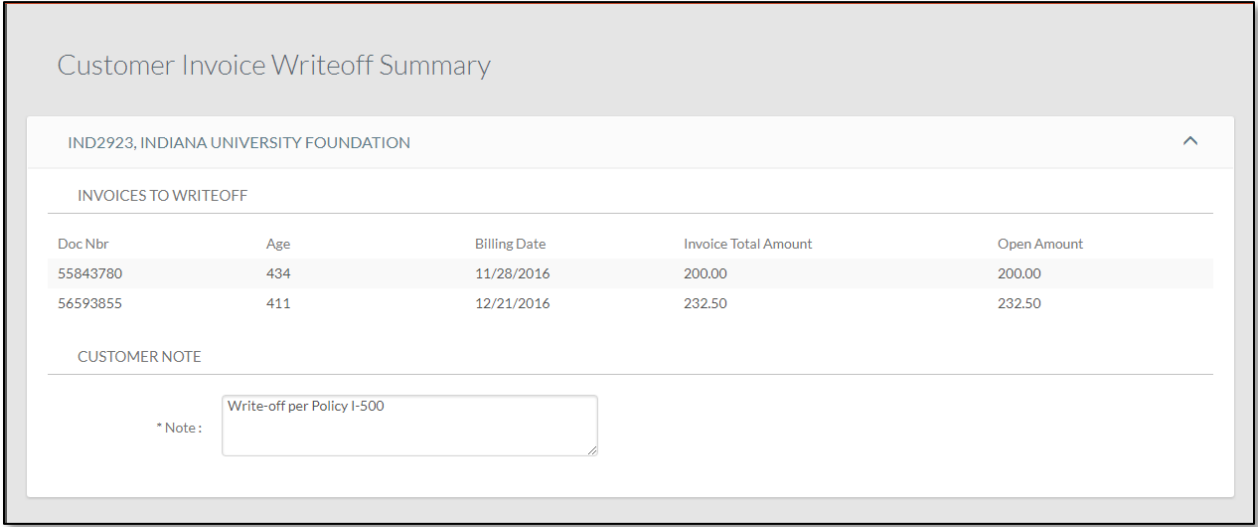

This screen contains a tab for each customer for which you are writing off one or more invoices.

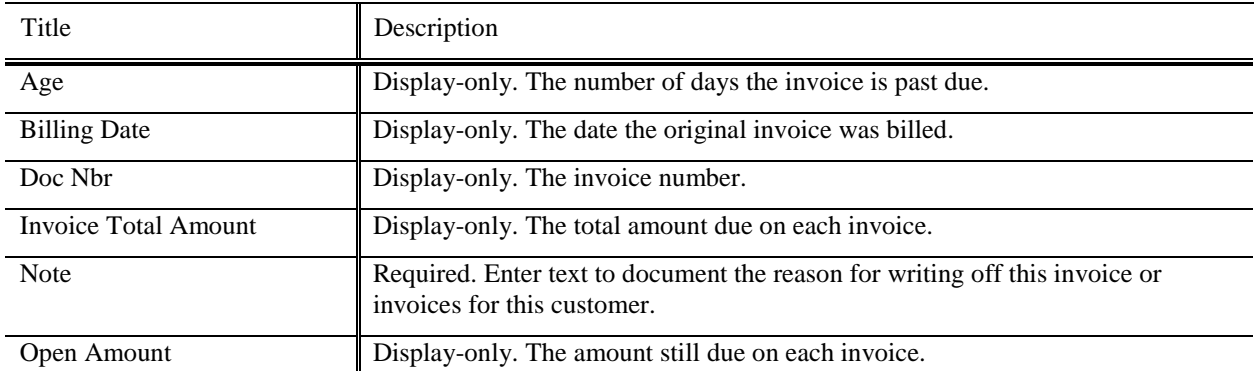

#### **Customer Invoice Write-off Summary field definitions**

Click **Create** to generate Customer Invoice Write Off Documents for each customer.

# *Process Overview*

### **Business Rules**

- Invoice must have an open amount
- Must have note to describe why invoice is to be written off
- If parameter ALLOW\_SALES\_TAX\_LIABILITY\_ADJUSTMENT\_IND=N, entries reverse the receivable on the income account and the sales tax account, the offset is to Fund Balance. The sales tax write off will post to the write off account listed on Organization Account Defaults.
- The general ledger pending entries will post either to the accounting string listed in the Organization Accounting Default Organization Write-off Account Defaults; or to the accounting string on the invoice.

# **Routing**

Customer Invoice Write-off documents generated by this process are routed to the fiscal officer. The fiscal officer is obtained from the revenue account(s) being credited or written off. A document will be routed only if the amount of the write-off is above the system's set write-off threshold.

# *Example*

The department of Arboretum Administration at Kuali University offers surplus plants to the general public following research activities. Customers include local nurseries, individuals, and municipalities.

After making their partial payment towards the eleven remaining *arborvitae* and two dogwood trees, customer DCH fell victim to a local economic downturn and went bankrupt. If DCH has multiple outstanding invoices, or if the arboretum does not recall the invoice number, the appropriate staff member may conduct a search by clicking the **Customer Invoice Write-off Lookup**.